### République Algérienne Démocratique et Populaire

### Ministère de l'Enseignement Supérieur et de la Recherche Scientifique

1 ème Année Master – Electromécanique

Année 2022–2023

Module : Commande machines électriques

Préparé Par: Dr. Labiod Chouaib

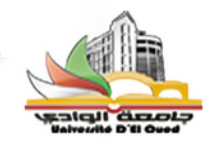

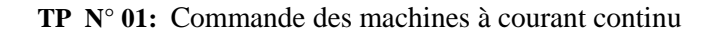

# **Objectif du TP:**

Les objectifs de ce TP, comprendre le principe de la commande électrique en boucle ouverte et en boucle fermée par simulation et commande d'un circuit RL, puis la simulation d'un moteur MCC à excitation constante avec différentes techniques de commande.

## **1- Simulation et contrôle de courant d'un circuit RL:**

Soit le circuit RL, R=10 et L=2.5H suivant:

- 1- Dessiner le schéma fonctionnel ensuite la fonction de transfert de ce circuit sur Matlab Simulink?
- 2- Trouver la réponse sous forme courant pour le scenario U=100v pour la période t=[0-5]s et U=150v pour la période t=[5,10]s.
- 3- Dessiner sur Matlab Simulink la boucle ouverte de régulation de courant basée sur le régime permanant pour obtenir le résultat du courant de référence selon le scénario iref=2A pour la période t=[0-5]s et iref=4A pour la période de t=[5-10]s.
- 4- Présenter les résultats du courant référence, courant mesuré et la tension de commande?
- 5- Etablir sur Matlab Simulink la commande de courant en boucle fermée à la base d'un régulateur PI?
- 6- Calculer les paramètres de régulateur PI et appliques à la simulation pour (ζ =0.59, Ts(5%)=0.8s) et représentez les résultats du courant référence, courant mesuré et la tension de commande?
- 7- Trouver autre paramètre du régulateur PI et représentez les résultats ?

## **2- Simulation et contrôle de vitesse d'un Moteur à courant continu :**

Un moteur à courant continu à aimant permanant caractérisé comme suit :

La tension nominale d'induit *Ua*=220V, et la résistance d'induit *Ra*=6.67 Ω, l'inductance d'induit *La*=0.198 H, la constante *K.ϕ<sup>f</sup> =K'=0.59*Nm/A

Le moment d'inertie mécanique J=0.0398, le frottement négligeable f=0 et nombre de paires de pôles 2P=4

- 1- Dessiner le schéma fonctionnel de ce moteur sur Matlab Simulink?
- 2- Trouver la réponse de la vitesse pour la tension nominale et Cr=0?
- 3- Déterminer l'instant *t* lorsque la vitesse atteindre 300 rad/s?
- 4- Etablir sur Matlab Simulink la commande de la vitesse par tension en boucle fermée à la base d'un régulateur PI?
- 5- Calculer les paramètres du régulateur PI et l'appliquer à la simulation pour ( $\zeta$  = 0.2485, Ts(2%)=0.16s)?

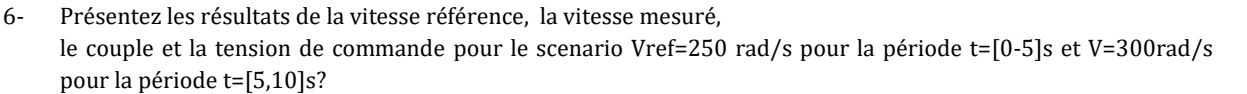

- 7- Représenter les résultats de la simulation lorsque l'on ajoute une charge Cr=5 Nm à l'instant t=2 s de la vitesse de référence, la vitesse mesurée, le couple et la tension de commande ?
- 8- Rétablir sur Matlab Simulink la commande de la vitesse indirect par courant **en cascade** en boucle fermée à la base d'un régulateur PI **et régulateur à hystérésis**?

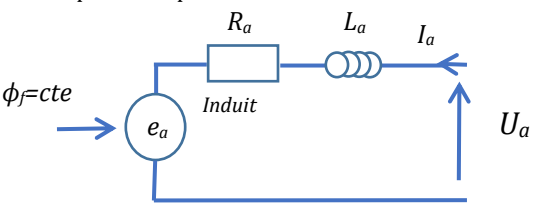

Schéma électrique de MCC à excitation constante

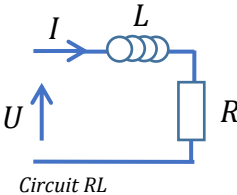

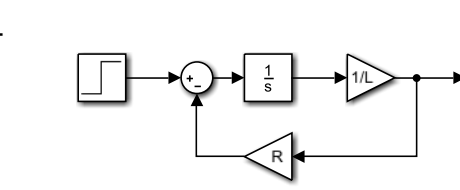

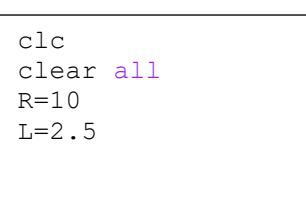

**3-**

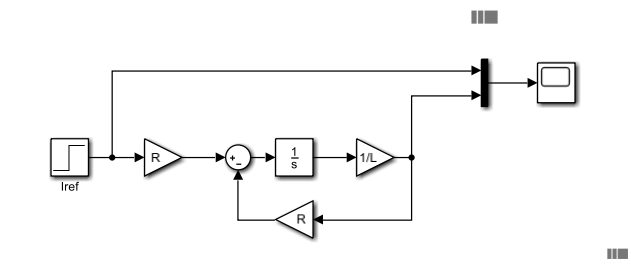

**5-**

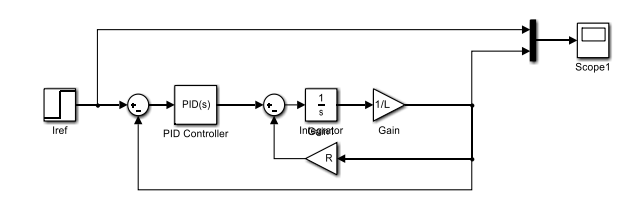

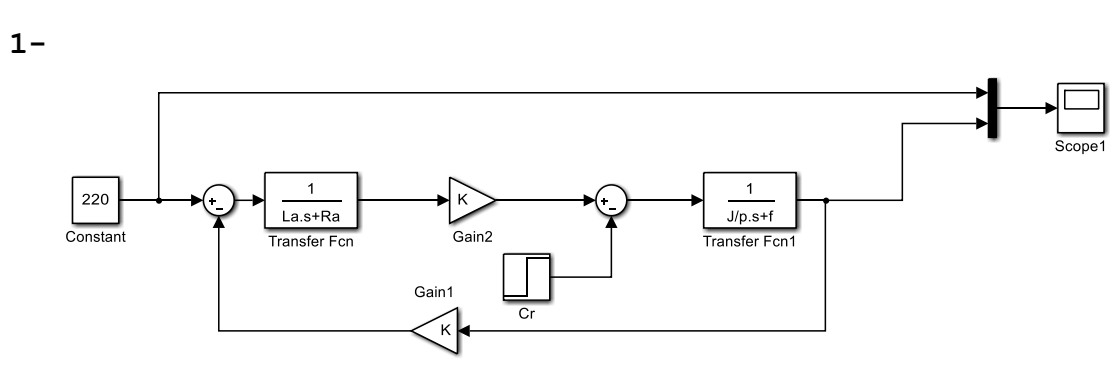

%MCC clc clear all La=0.198 Ra=6.67  $K=0.59$ J=0.0398  $p=2$  $f=0$ kp=5  $k = 50$ 

**4-**

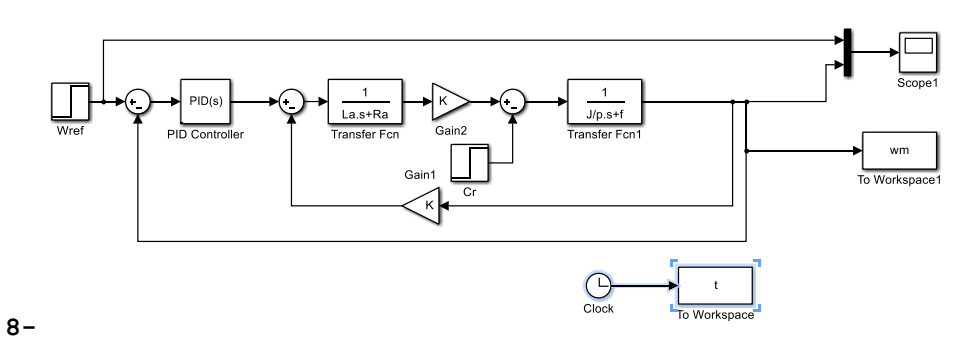

kp=5  $\Box$  $k = 30$  $\Box$  $PID(s)$  $\bigcirc$  $\frac{3\text{ain2}}{Cr}$ wm<br>Workspac  $\bigodot$  $\mathcal{A}^{\mathcal{A}}$ 

**1-**